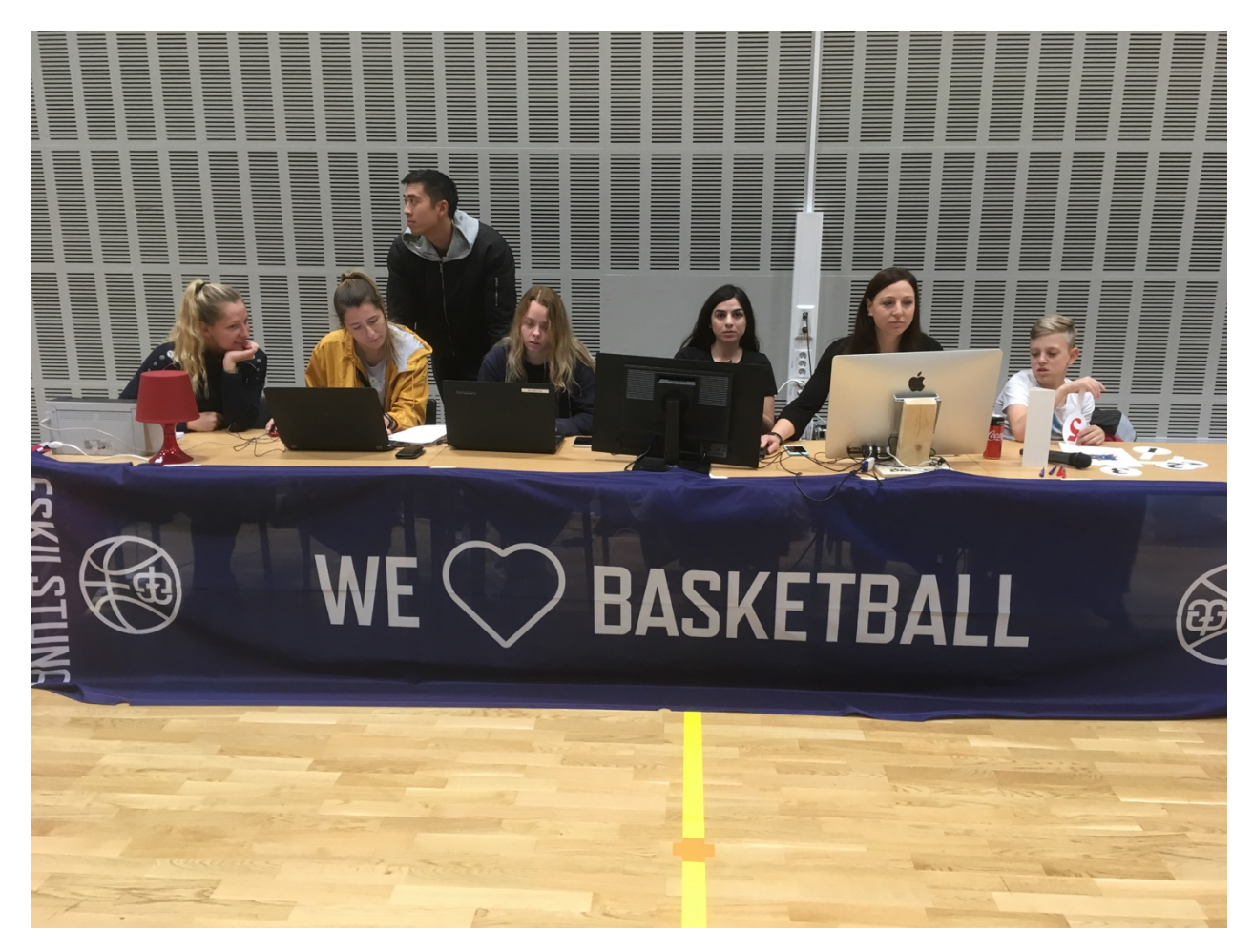

Så här kan det se ut på en herrmatch med statistik och sekretariat:

- statistik till vänster (Lina och Fanny)
- digital protokollförare (Sofia)
- 24-sekunderstagare (Rom)
- tidtagare (Mirre).

Notera WE LOVE BASKETBALL-skynket som effektivt döljer alla fula sladdar och icke-basketskor under bordet!

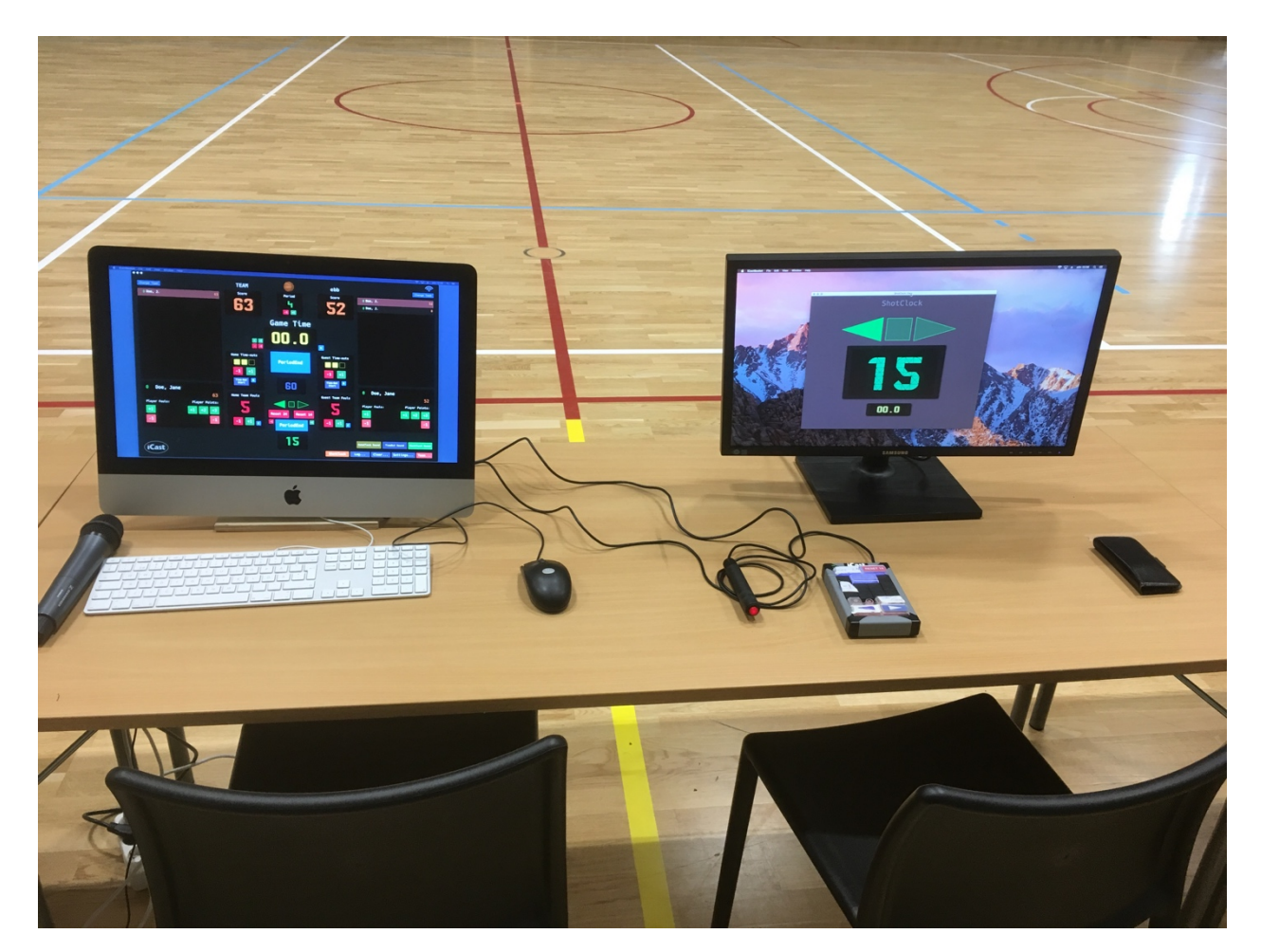

Den vänstra skärmen visar hur tiden och poängen fylls i.

Skärmen till höger visar 24-sekundersklockan.

På bordet ligger även 24-sekundersverktyget (fyrkantig dosa).

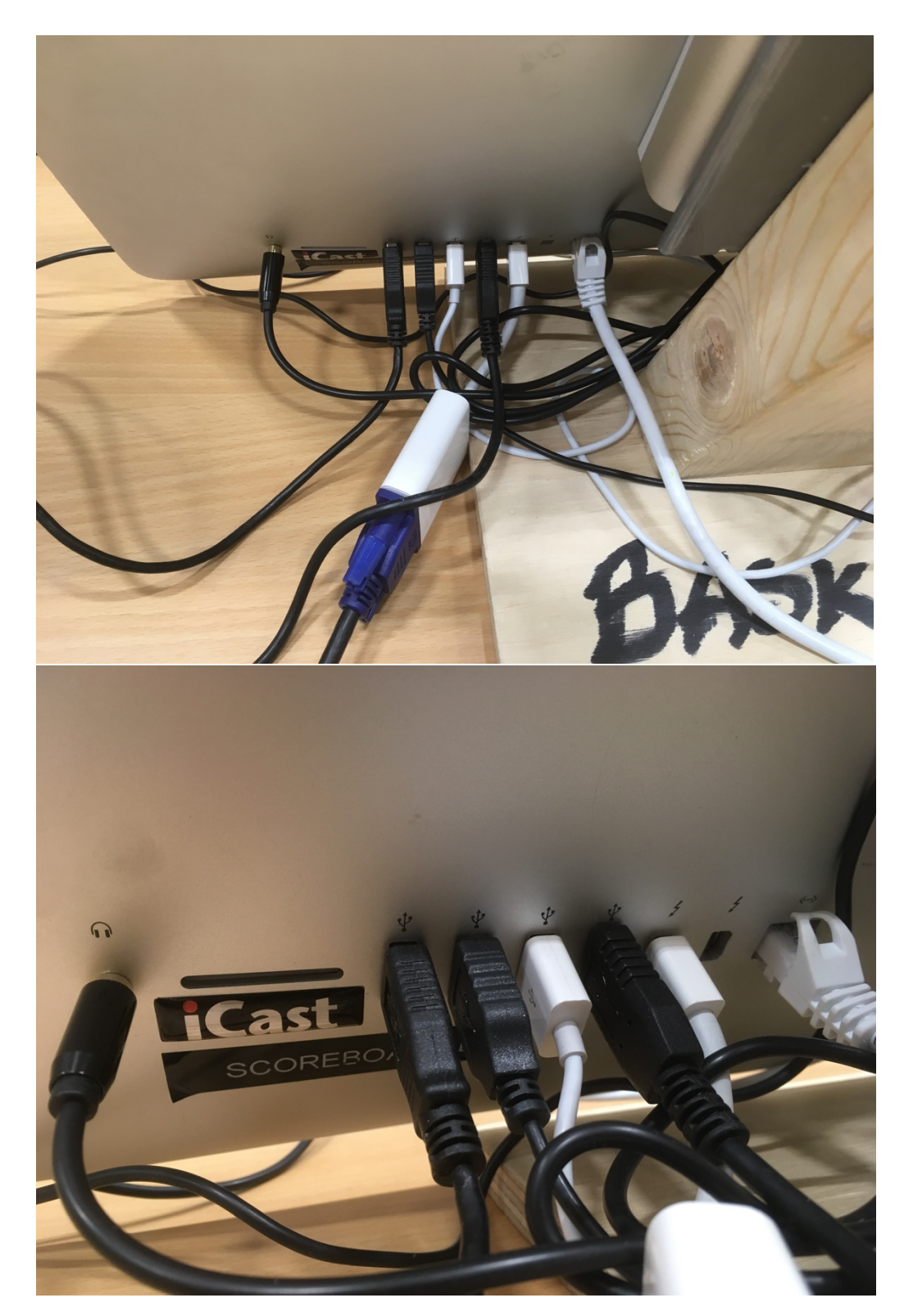

Så här trassligt kan sladdarna sitta.

Känner du dig osäker eller om nåt inte stämmer – ring vaktmästaren! De är proffs på detta.

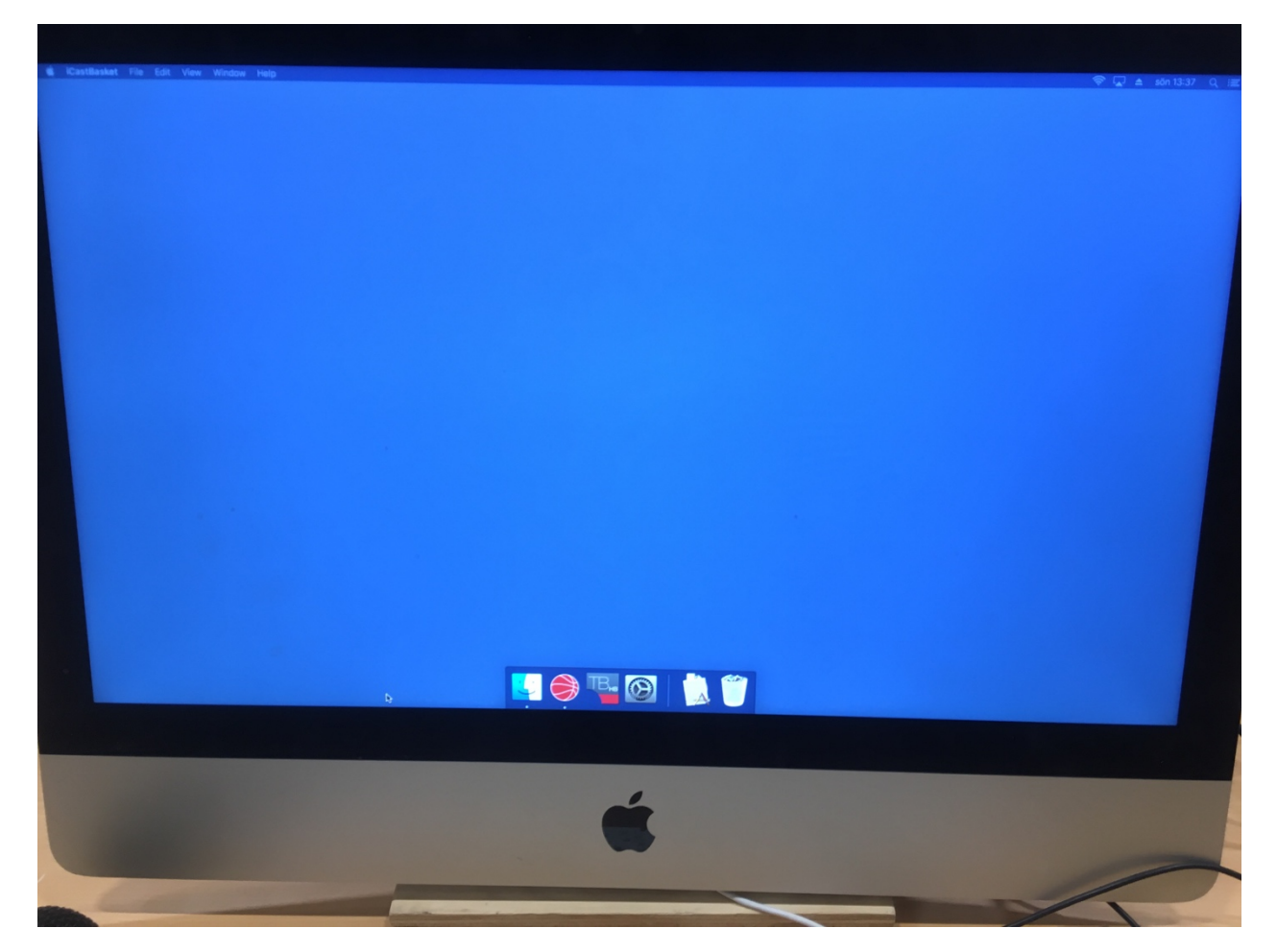

Om tidtagar- och poängprogrammet inte syns när du öppnar datorn:

- för musen till botten av skärmen
- en liten meny dyker upp
- klicka på basketbollen (iCast) så öppnas programmet.

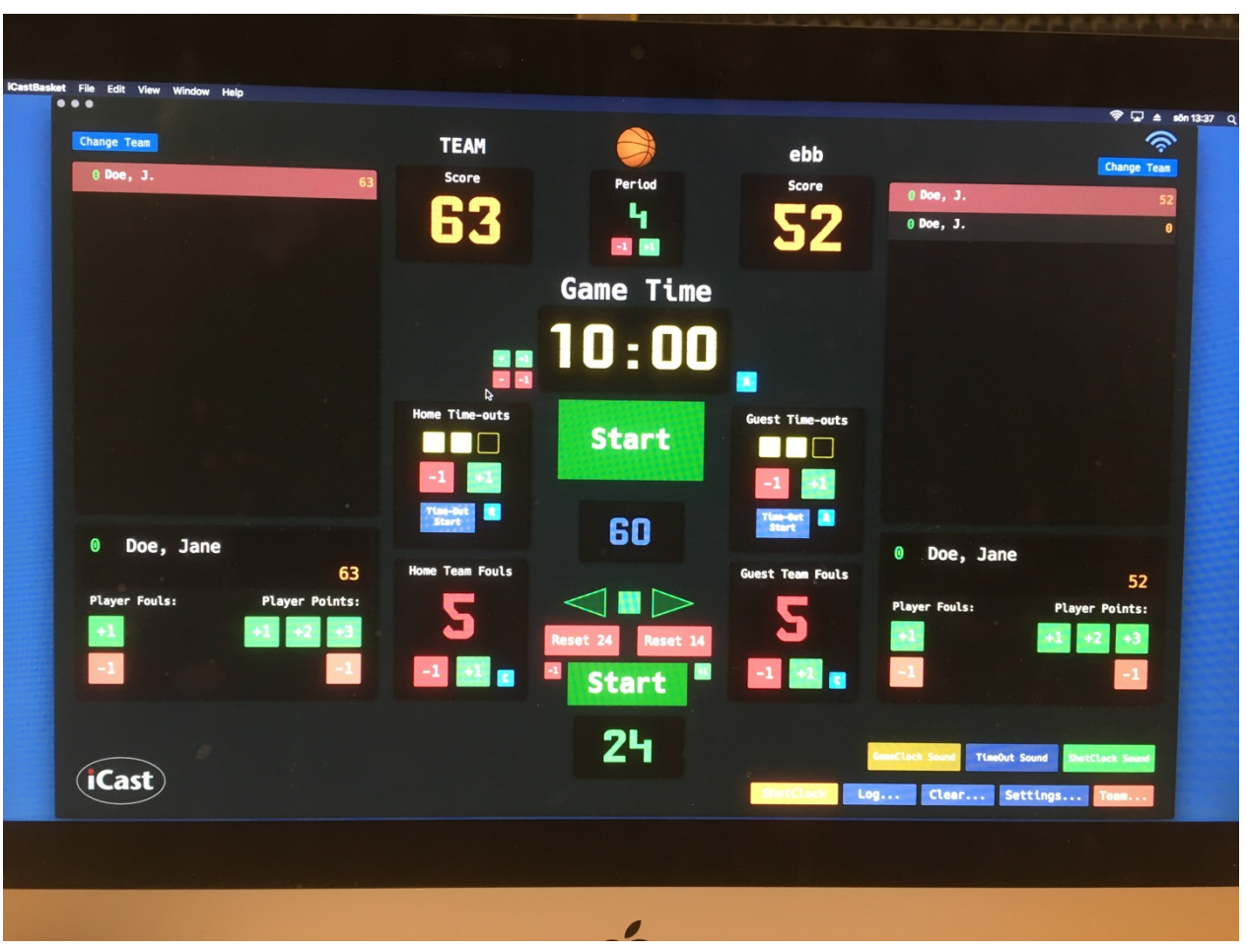

Här är en close-up på iCast.

Den gula knappen i understa raden – **"ShotClock"** – tar fram fönstret för 24-sekundersklockan (om 24 sekundershållaren vill ha den på skärmen framför sig).

När fönstret dyker upp är det bara att dra fönstret till den externa skärmen (se exempel på sida 2).

Under den röda knappen längst till höger – "**Team"** – ändrar du laguppställningen

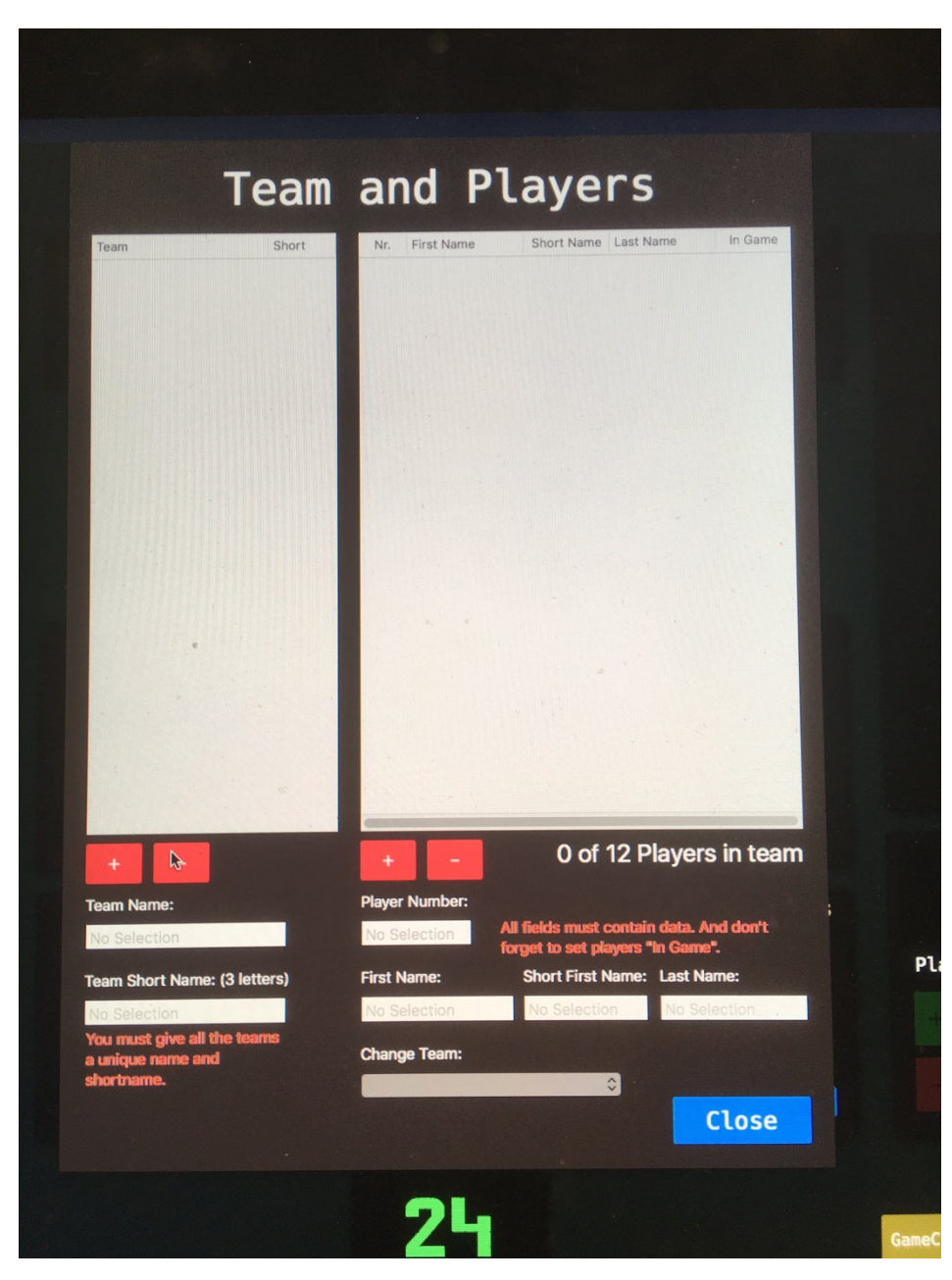

Lägg till ett lag genom att klicka på plustecknet (+) till vänster.

Lägg till en spelare genom att klicka på plustecknet (+) till höger.

OBS! Du behöver inte fylla i namnen på spelarna, de syns ändå inte på tavlan. Det räcker med nummer.

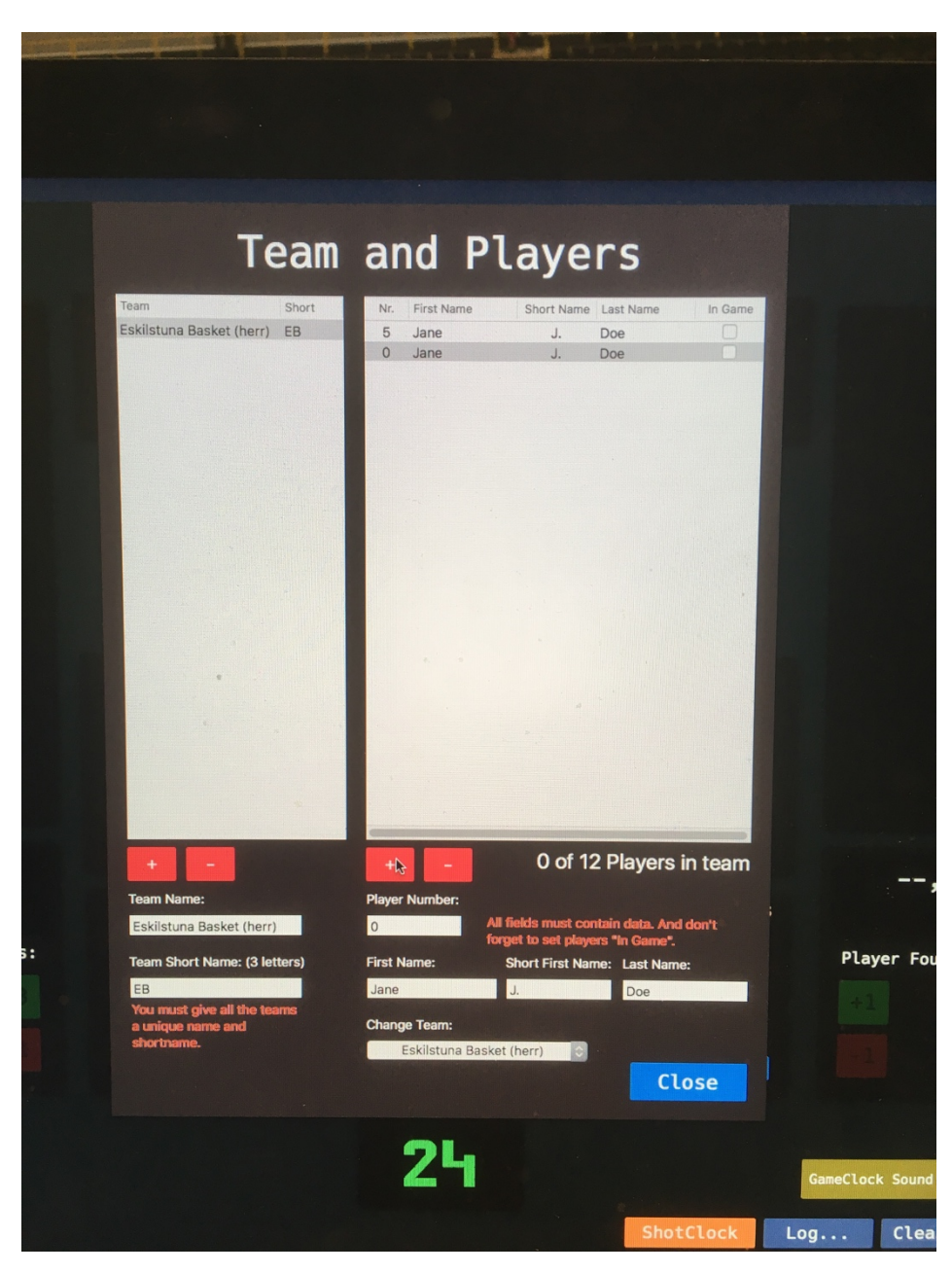

Se till att klicka **"In game"** (till höger om spelaren), annars syns de inte på tavlan.

När du är klar med båda lagen klickar du på **"Close".**

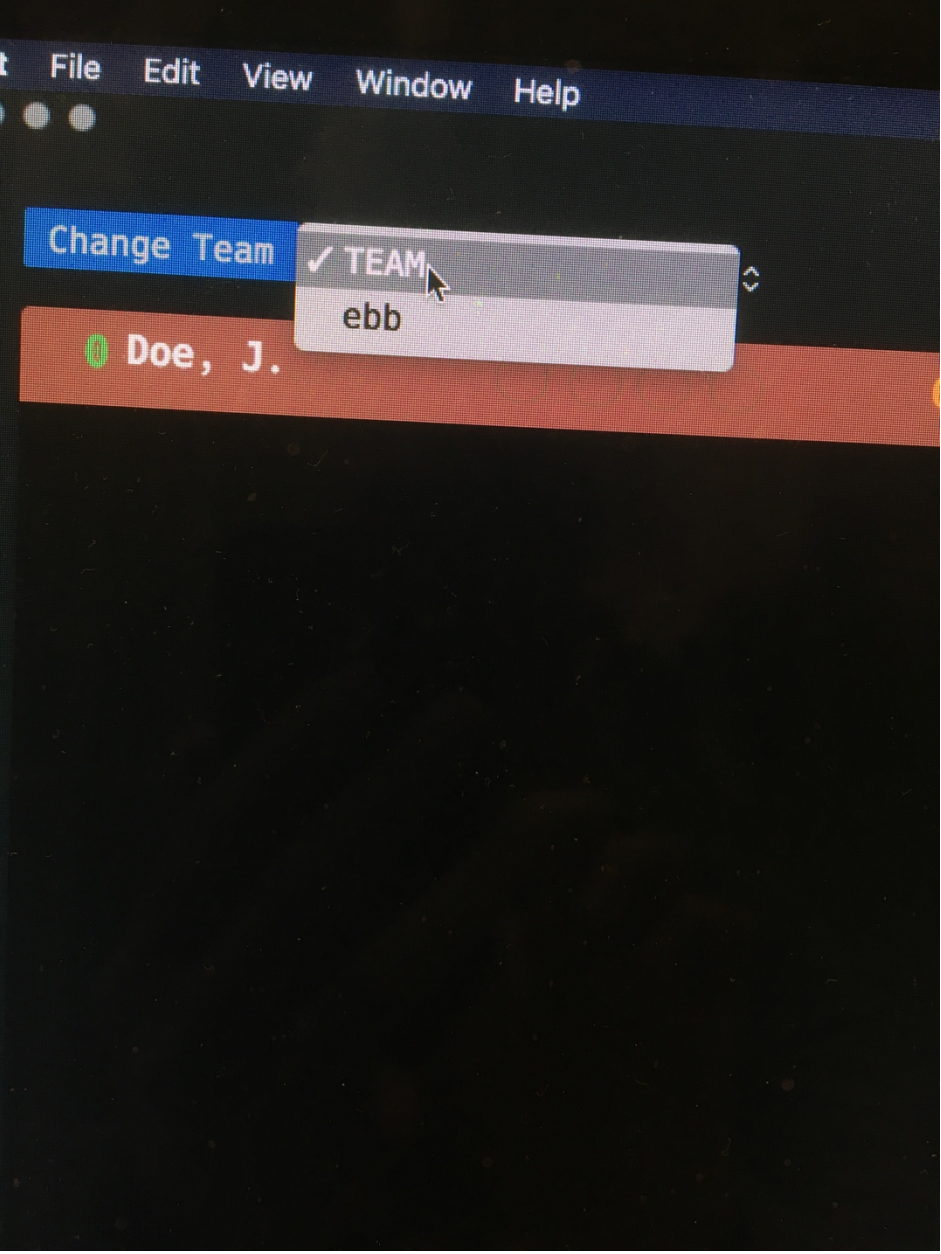

För att lagen ska synas I programmet måste du lägga till dem under **"Change team".**

Välj lagen ur listan.

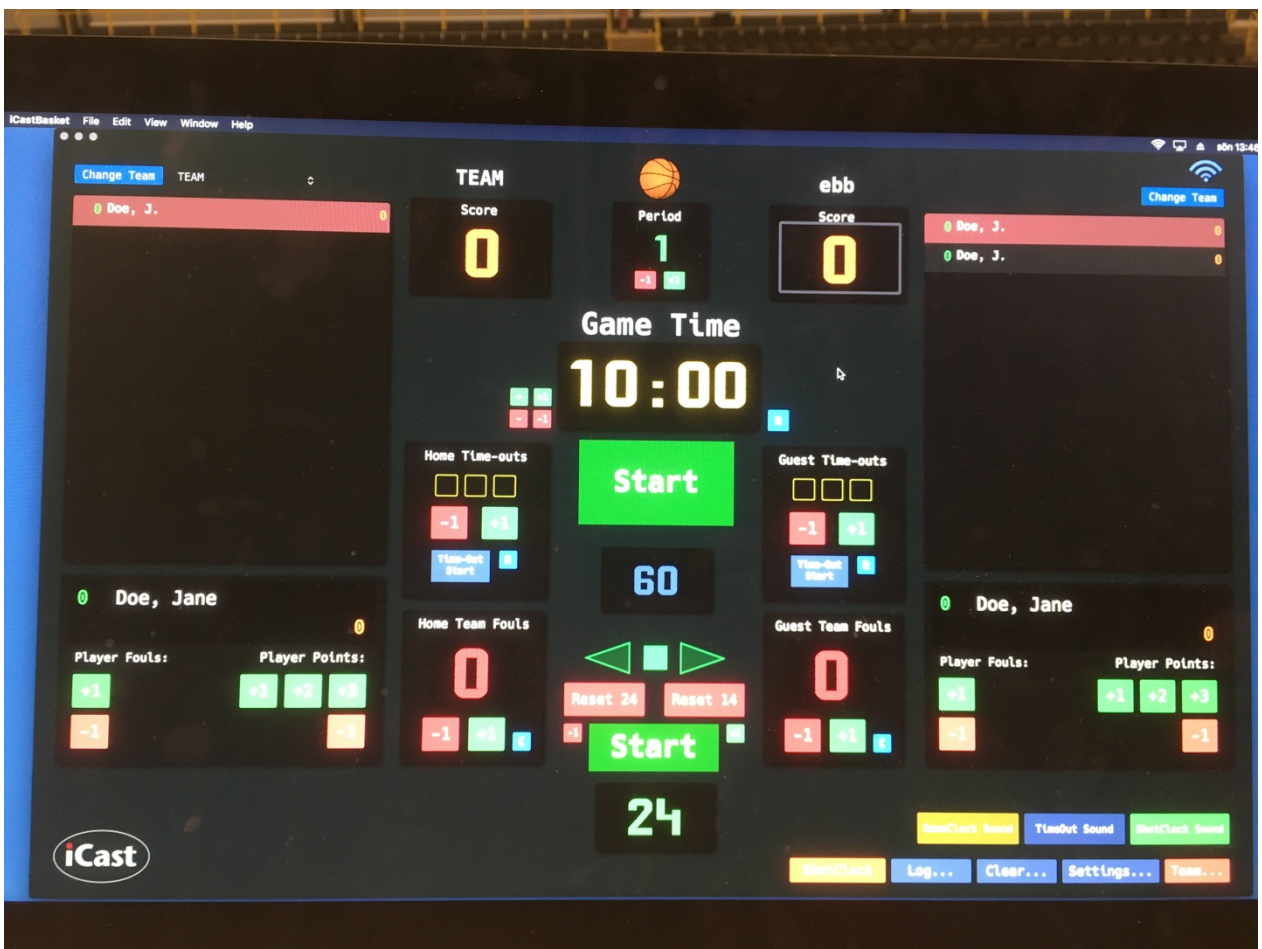

Nu kommer vi till en knäpp grej – förmodligen speglas inte iCast på datorn mot skärmen på väggen.

Då brukar det hjälpa att klickan ner iCast (den gröna knappen högst upp till vänster i iCast-fönstret) och helt enkelt öppna iCast igen. Alltså:

- 1. Stäng ner iCast
- 2. Öppna iCast.

Funkar inte det – testa några gånger! Andra tips är att dra ut internet-sladden eller att starta om datorn.

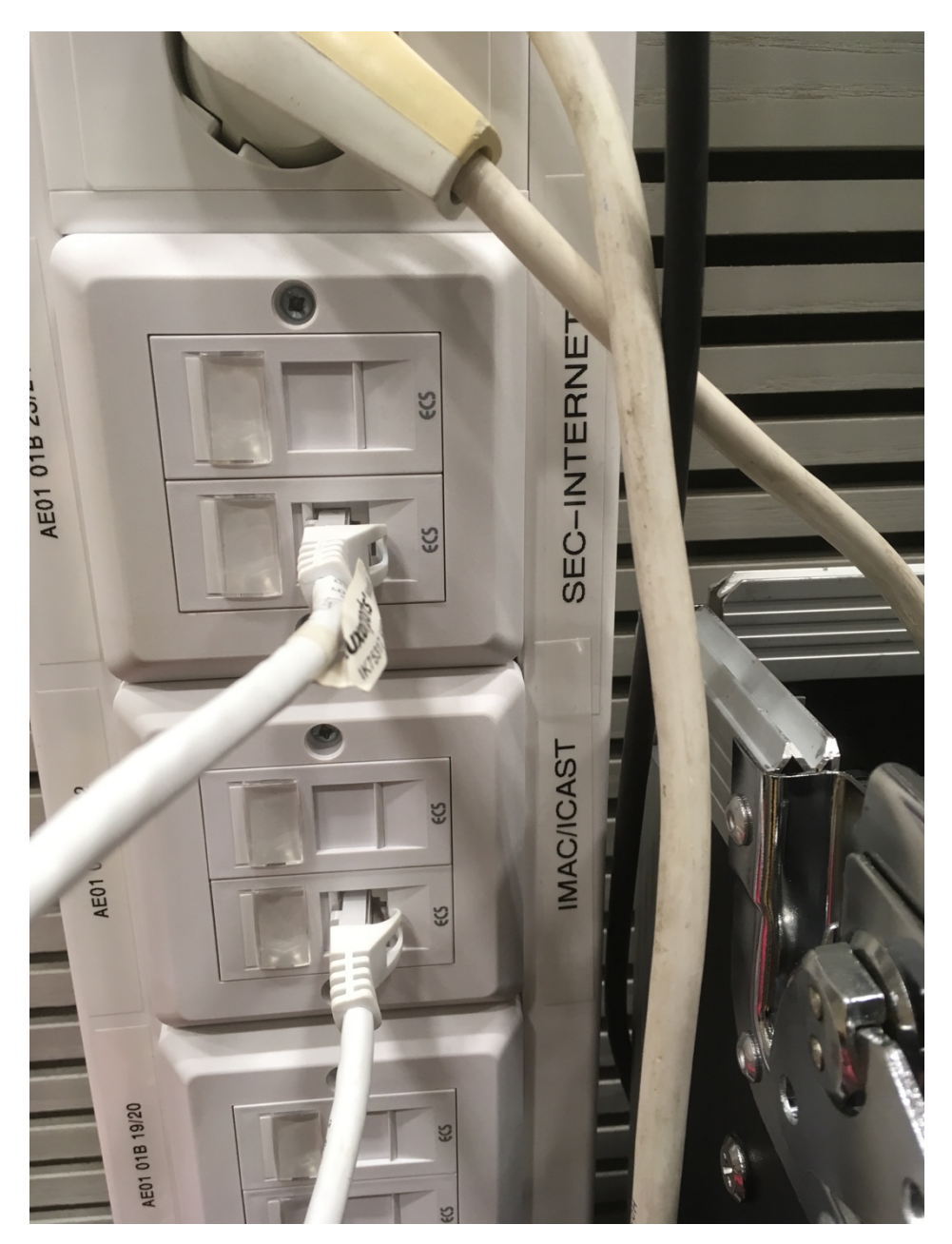

Om det inte syns på tavlan, kan det också handla om att Ethernet-sladden inte sitter i.

Se till att sladden till tid- och poängdatorn sitter i någon av kontakterna vid IMAC/ICAST. Statistik-datorns sladd ska sitta i SEC-INTERNET.